# intelbras

## Manual do usuário

**EVC 2000 G2**

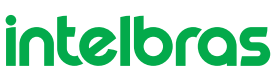

### **EVC 2000 G2 Equipamento de áudio e vídeo conferência 4k**

Parabéns, você acaba de adquirir um produto com a qualidade e segurança Intelbras.

O EVC 2000 G2 é um equipamento de áudio conferência desenvolvido para trazer praticidade e tornar suas reuniões mais eficientes. Esse equipamento possui microfone e alto falante integrados e foi projetado para salas de reuniões com grupos de 4 pessoas ou 16 pessoas com a aquisição dos acessórios: Microfone B, C e D mais bases de carregamento.

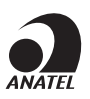

Este equipamento não tem direito à proteção contra interferência prejudicial e não pode causar interferência em sistemas devidamente autorizados. Este é um produto homologado pela Anatel, o número de homologação se encontra na etiqueta do produto, para consultas acesse o site: *https://www.gov.br/anatel/pt-br.*

### Índice

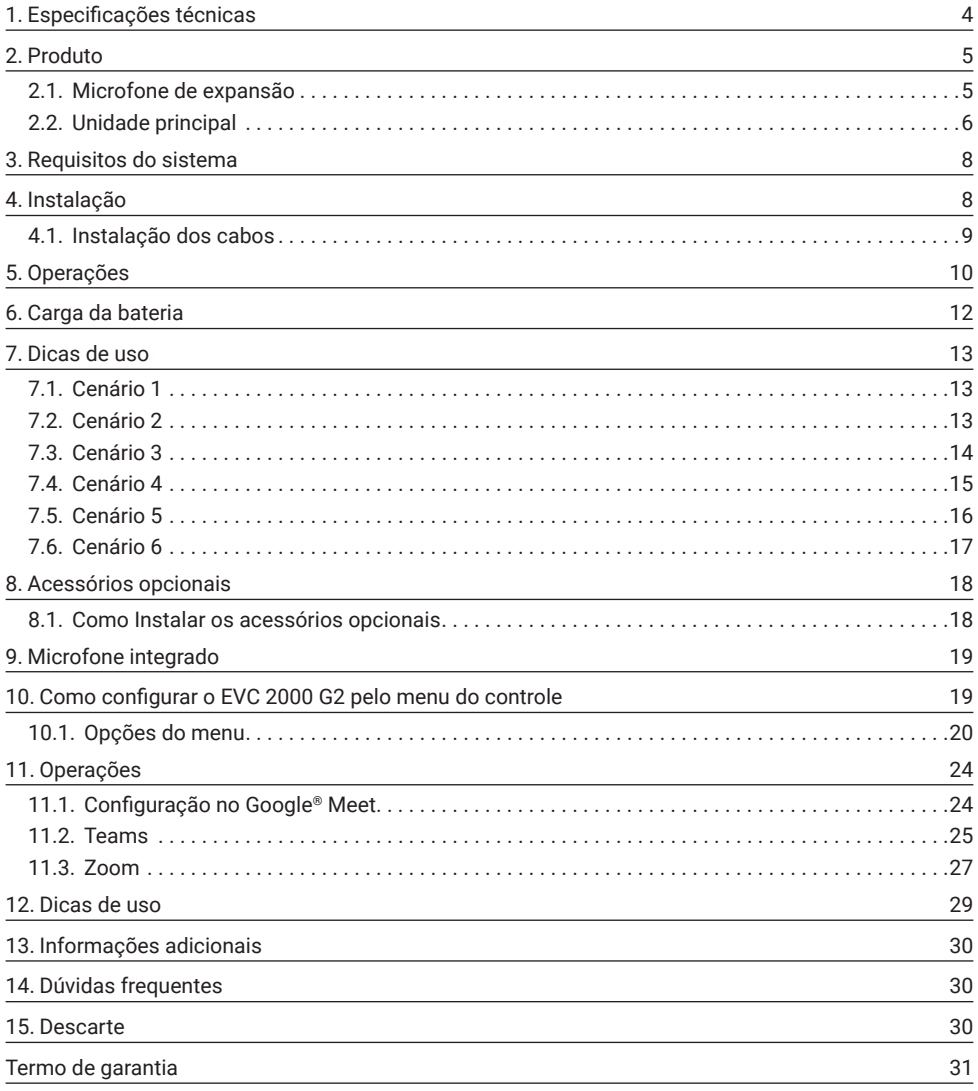

### <span id="page-3-0"></span>1. Especificações técnicas

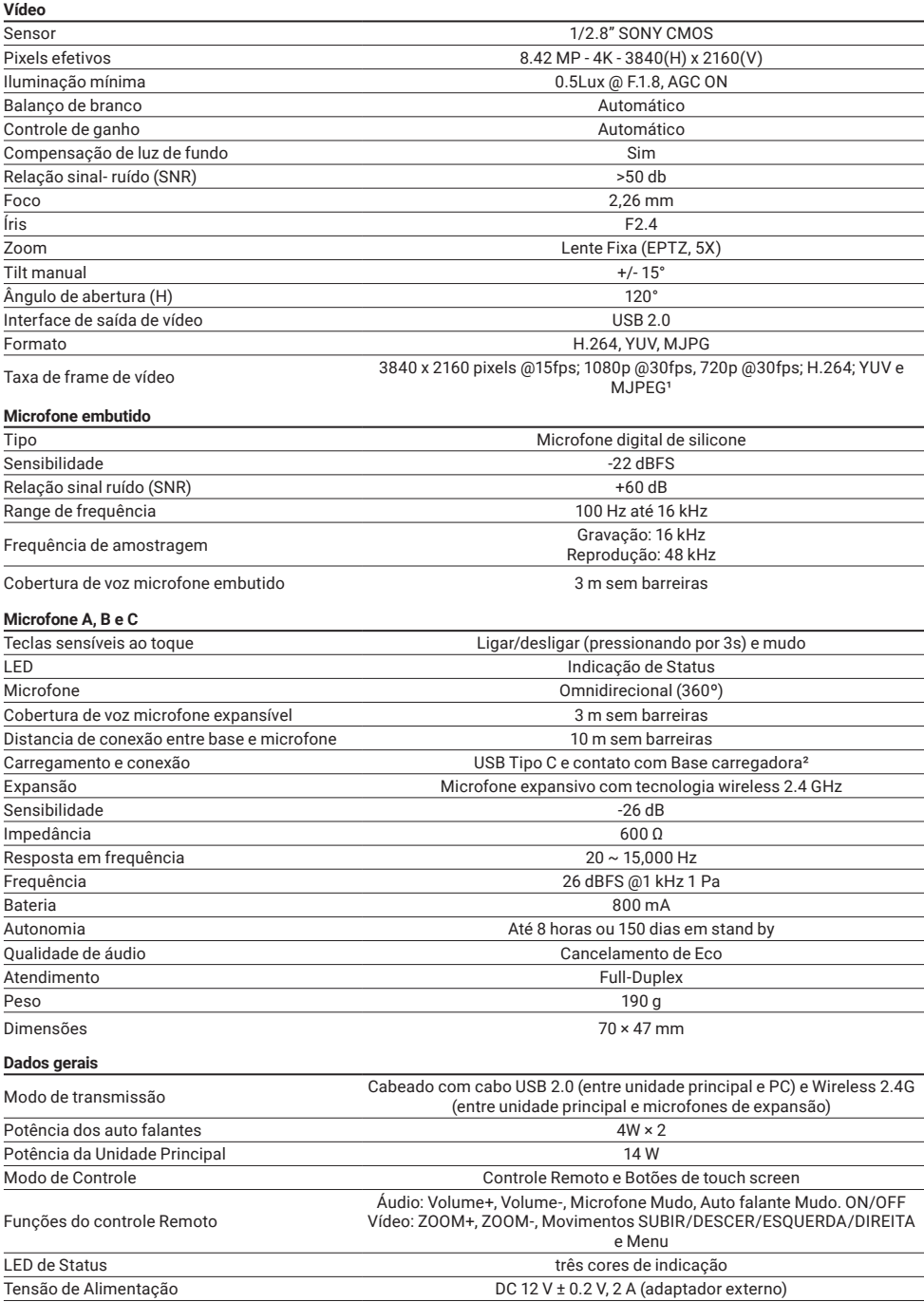

<span id="page-4-0"></span>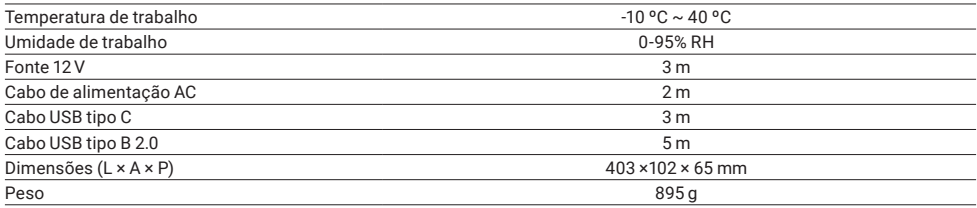

### 2. Produto

As dimensões dos produtos abaixo estão em milímetros (mm).

### **2.1.  Microfone de expansão**

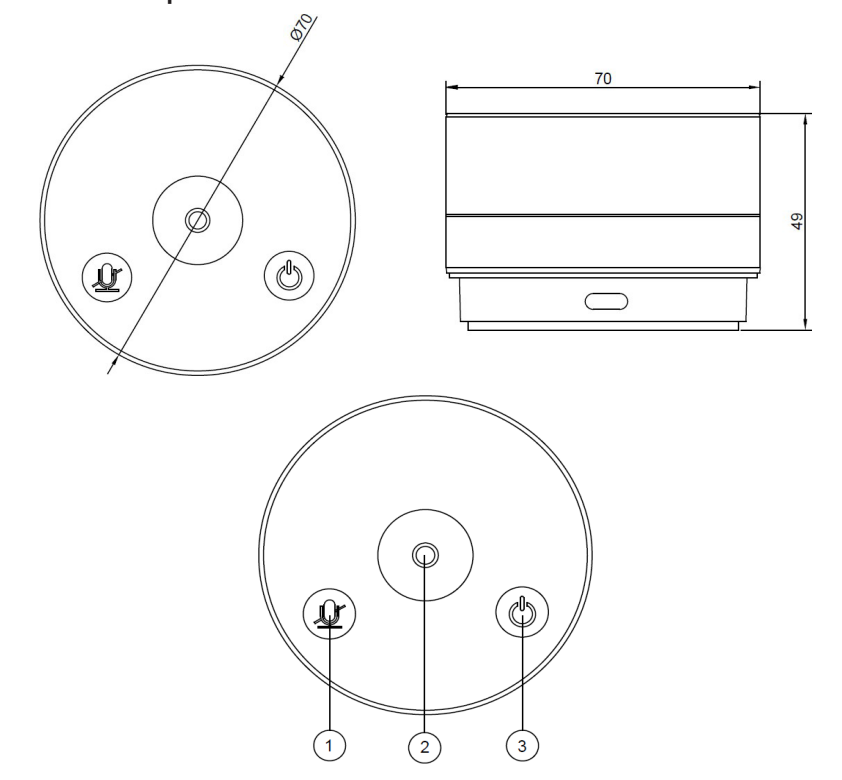

<span id="page-5-0"></span>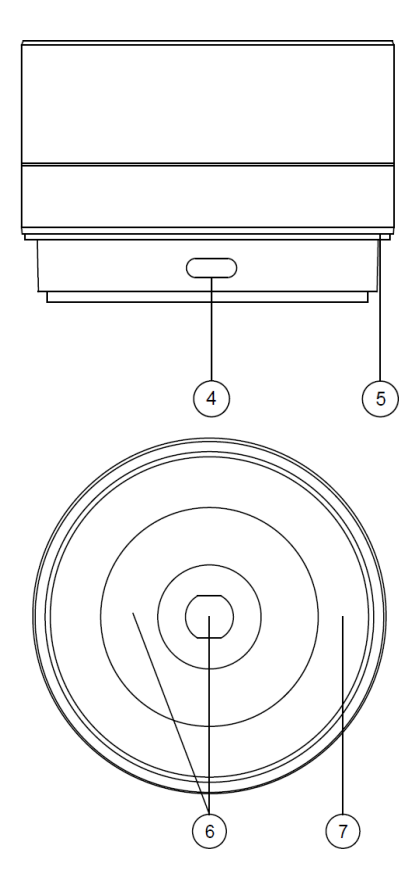

- » Mudo: liga e desliga;
- » Microfone;
- » Ligar/Desligar (pressionando por 3s);
- » Conector fêmea tipo C;
- » LED indicador de status;
- » Anéis de contato;
- » Borracha antivibração.

### **2.2.  Unidade principal**

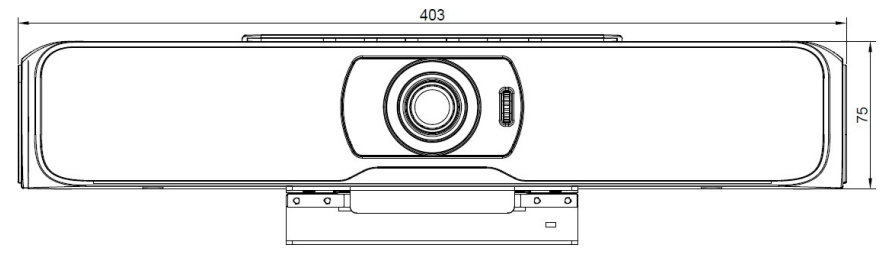

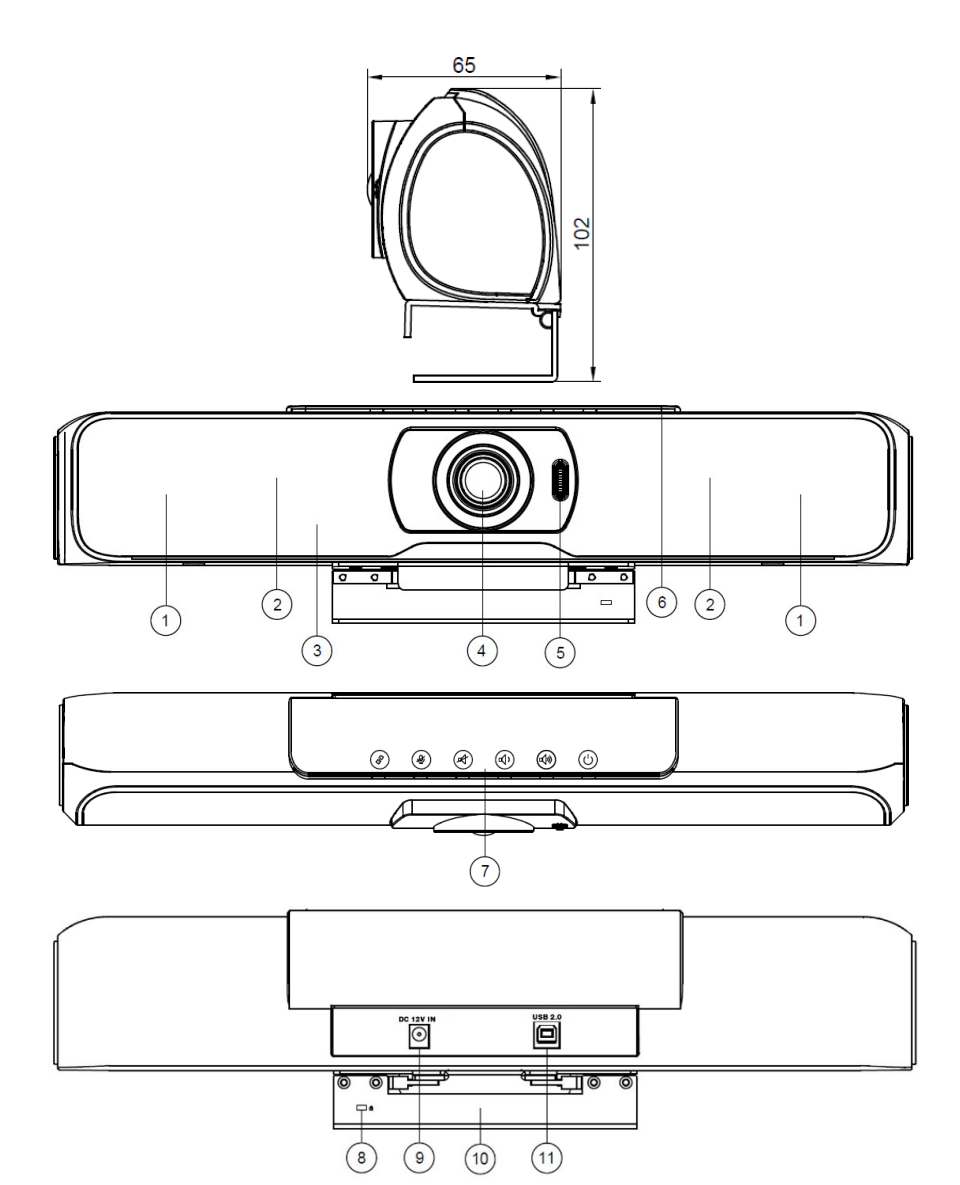

- 1. Alto falantes;
- 2. Microfones;
- 3. Sensor infravermelho;
- 4. Sensor de imagem e lente de vidro;
- 5. Scroll para ajuste de ângulo vertical;
- 6. LED indicador de comandos;
- 7. Botões de comando;
- 8. Furo para cadeado de segurança;
- 9. Conetor para alimentação 12 V;
- 10. Suporte mecânico;
- 11. Conector USB.

### <span id="page-7-0"></span>3. Requisitos do sistema

- » Windows 10 ou superior;
- » windows TU ou superior;<br>» MacOS Monterey 12.4 ou superior;
- » Linux 20.10 ou superior. Instalado na parte superior de Televisores un parte superior de Televisores e Televisores un parte superior de<br>En 1990 e superior de Televisores e Televisores un parte superior de Televisores e Televisores e Televisores e

### 4. Instalação

Pode ser instalado sobre mesa, em parede ou na parte superior monitores.

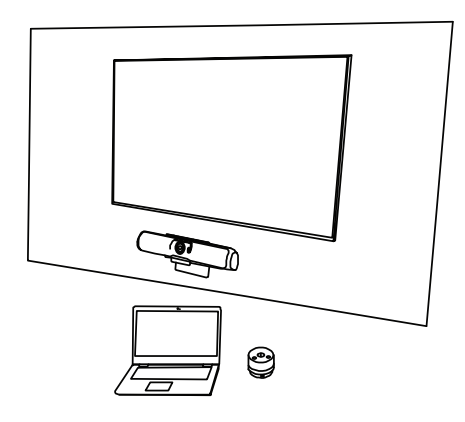

Instalado acoplado a parede Instalado acoplado a parede

Como fazer a instalação

Fixar a placa de metal na parede conforme a imagem abaixo:

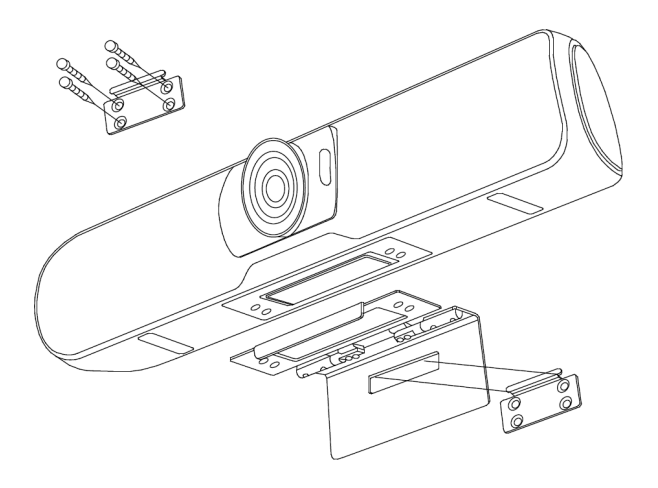

#### <span id="page-8-0"></span>**Cenário 2**

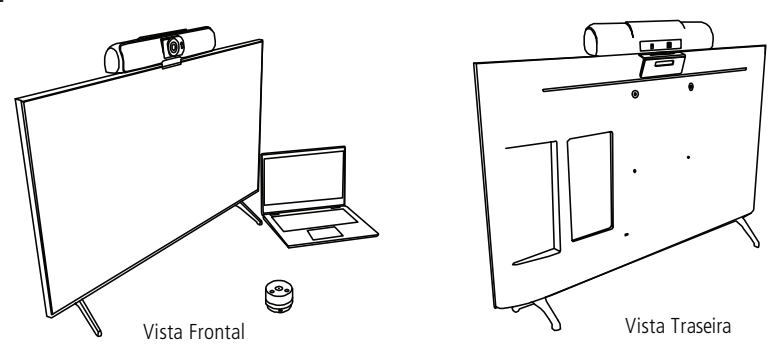

Instalado na parte superior de Televisores

#### **Cenário 3**

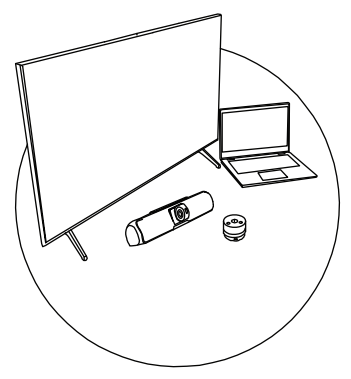

Instalado em cima da Mesa

#### **4.1.  Instalação dos cabos**

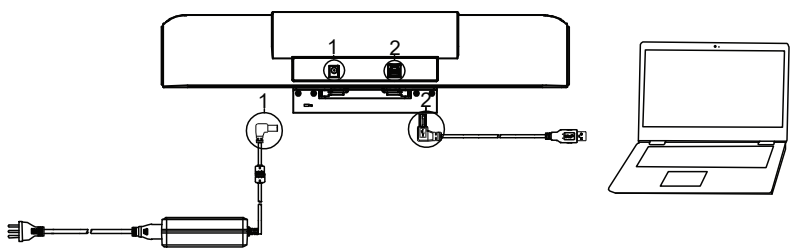

- 1. Inserir a fonte de alimentação no conector DC 12 V IN e ligue o produto a rede elétrica.
- 2. Inserir o cabo de Imagem e vídeo no conector USB 3.0 e na entrada USB do seu computador ou Notebook.

*Obs.: após 5 minutos de desconexão USB, o produto entra em modo de repouso, necessitando que o usuário ligue o produto novamente para utilizar.*

**Atenção:** não recomenda-se extensores USB sob o risco do produto não funcionar corretamente.

### <span id="page-9-0"></span>5. Operações

» Funções dos botões no painel de controle:

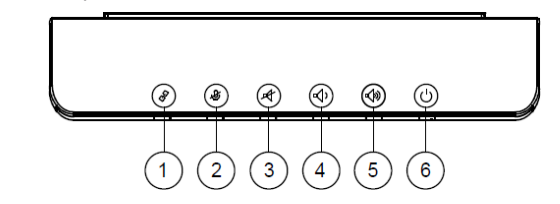

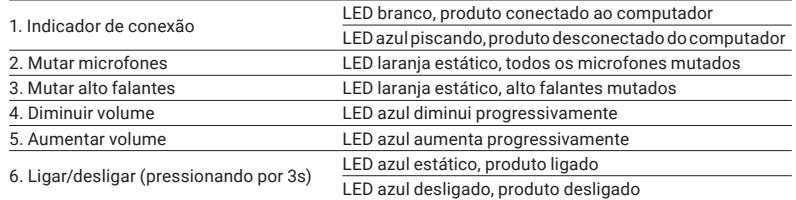

» Funções dos botões no painel de controle do microfone:

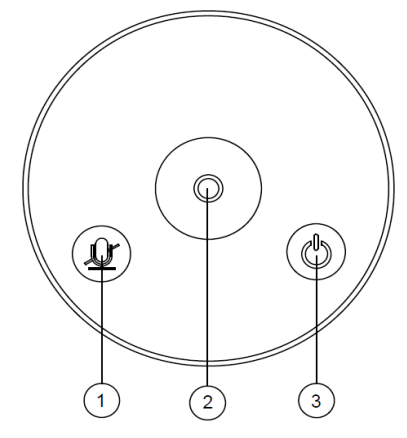

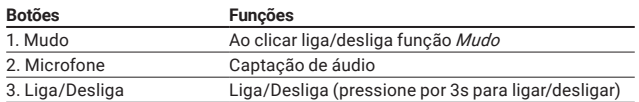

» Funções dos botões no controle:

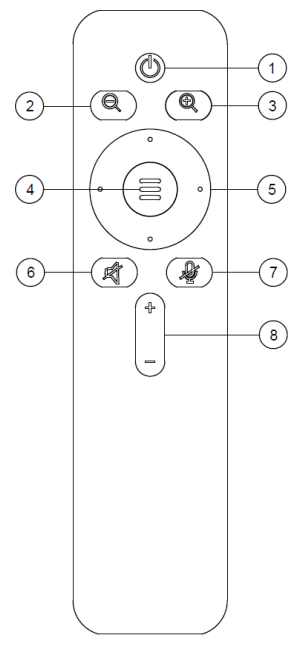

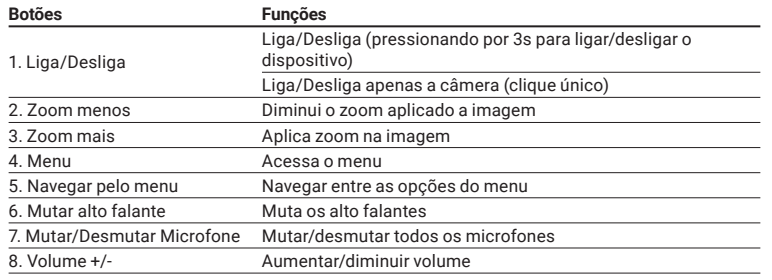

*Obs.: para a utilização da função zoom manual, é necessário que desative a função* Adaptação de cena *no menu do produto.*

### <span id="page-11-0"></span>6. Carga da bateria

Em caso de o anel luminoso indicar nível de bateria baixo ao apresentar a cor vermelha piscante, deve-se recarregar a bateria utilizando o adaptador de tomada 5 VC 2,4 A e o cabo USB tipo C de 1,80 m recebido como acessórios do conjunto 4290047 – EVC 2000 G2. Para isso, basta conectá- -lo ao conector fêmea USB tipo C localizado na parte mais inferior do microfone, conforme abaixo.

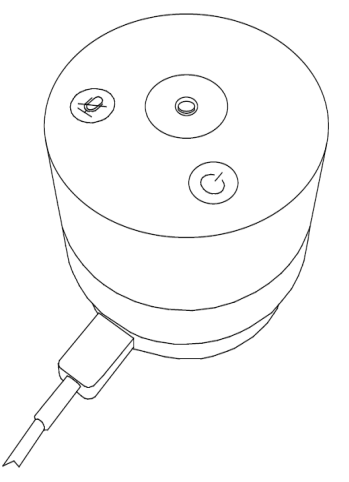

Após 1h de carregamento, o anel luminoso do microfone do EVC 2000 G2 ficará fixo na cor roxa, isso indica que o produto foi completamente carregado, portanto, já pode ter o cabo de carregamento removido e ser novamente utilizado por até 8h de conversação.

#### **Nota sobre carregamento:**

- 1. Durante o tempo de carregamento da bateria do microfone, seja ele ocorrendo pelo cabo USB C ou através base de carregamento, será possível utilizá-lo desde que, evidentemente, corretamente pareado à unidade principal.
- 2. Durante o tempo de carregamento da bateria do microfone, seja ele ocorrendo pelo cabo USB C ou através base de carregamento, se ligado e em funcionamento, a indicação do anel luminoso será a de conexão à unidade principal (azul constantes). Somente se o microfone estiver desligado, o anel luminoso passa a apresentar as indicações de carregamento, como carregando e bateria carregada.

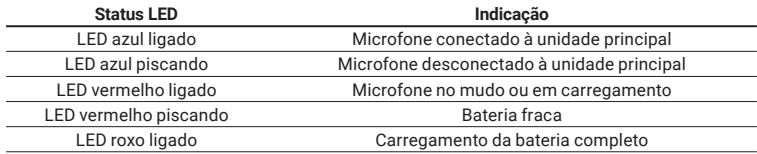

### <span id="page-12-0"></span>7. Dicas de uso

#### **7.1.  Cenário 1**

Cenário montado com o microfone expansível tipo A que compõe o conjunto de acessórios da unidade principal do EVC 2000 G2. O microfone A deve ser instalado no mínimo 1 metro da unidade principal EVC 2000 G2. Cenário abaixo para até 4 pessoas.

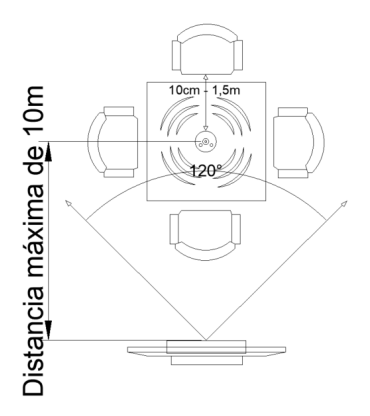

#### **7.2.  Cenário 2**

Cenário montado com o microfone expansível tipo A que compõe o conjunto de acessórios da unidade principal EVC 2000 G2 e o microfone expansível tipo B, que compõem os acessórios vendidos separadamente. O microfone A deve ser instalado no mínimo 1 metro da unidade principal EVC 2000 G2 e os microfones devem ficar pelo menos a 1 metro de distância entre si. Cenário abaixo para até 8 pessoas.

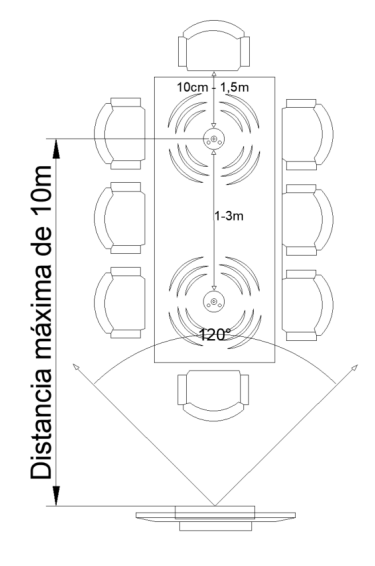

#### <span id="page-13-0"></span>**7.3.  Cenário 3**

Cenário montado com o microfone expansivo tipo A que compõe o conjunto de acessórios da unidade principal EVC 2000 G2, microfone expansível tipo B e microfone expansível tipo C que compõem os acessórios vendidos separadamente.

O microfone A deve ser instalado no mínimo 1 metro da unidade principal EVC 2000 G2 e os demais microfones devem ficar pelo menos a 1 metro de distância entre si. Cenário abaixo para até 12 pessoas.

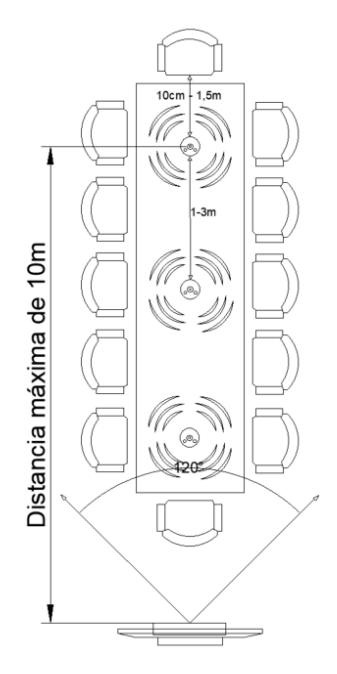

### <span id="page-14-0"></span>**7.4.  Cenário 4**

Cenário montado com o microfone expansivo tipo A que compõe o conjunto de acessórios da unidade principal EVC 2000 G2, microfone expansível tipo B, microfone expansível tipo C e microfone expansível tipo D que compõem os acessórios vendidos separadamente.

O microfone A deve ser instalado no mínimo 1 metro da unidade principal EVC 2000 G2 e os demais microfones devem ficar pelo menos a 1 metro de distância entre si. Cenário abaixo para até 16 pessoas.

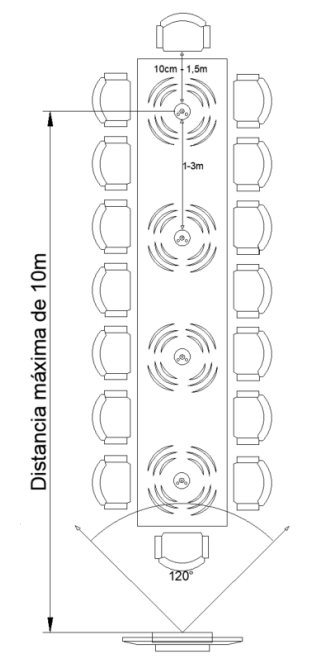

### <span id="page-15-0"></span>**7.5.  Cenário 5**

Cenário montado com o microfone expansível tipo A que compõe o conjunto de acessórios da unidade principal EVC 2000 G2, microfone expansível tipo B, microfone expansível tipo C e microfone expansível tipo D que compõem os acessórios vendidos separadamente.

O microfone A deve ser instalado no mínimo 1 metro da unidade principal EVC 2000 G2 e os microfones devem ficar pelo menos a 1 metro de distância entre si. Cenário abaixo para até 14 pessoas.

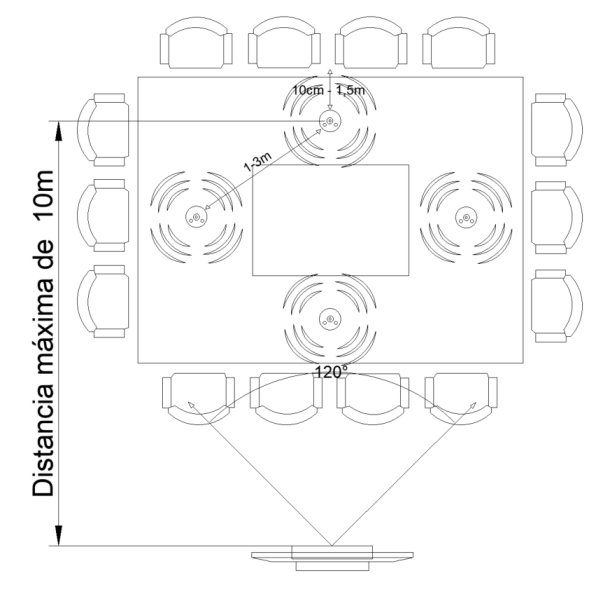

### <span id="page-16-0"></span>**7.6.  Cenário 6**

Com o microfone expansivo tipo A que compõe o conjunto de acessórios da unidade principal EVC 2000 G2, microfone expansível tipo C e microfone expansível tipo B que compõem os acessórios vendidos separadamente.

O microfone A deve ser instalado no mínimo 1 metro da unidade principal EVC 2000 G2 e os microfones devem ficar pelo menos a 1 metro de distância entre si. Cenário abaixo para até 17 pessoas.

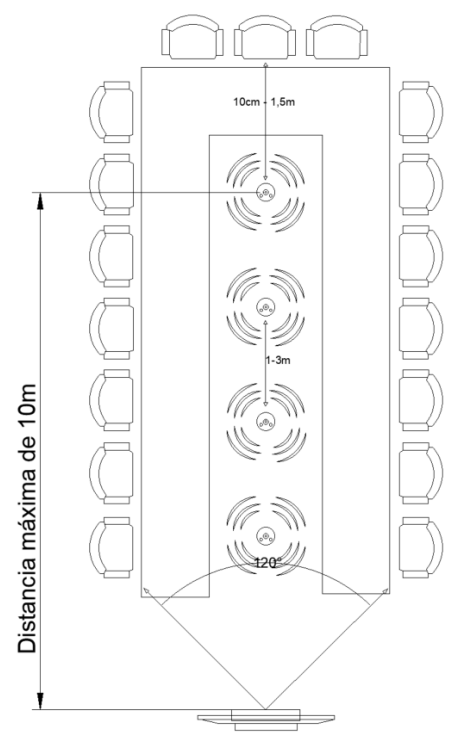

Conexão em cadeia de no máximo 4 microfones de expansão sem fio conectados à unidade principal via RF 2,4G. Cada microfone de expansão oferece um alcance de captação de 3 metros. Para garantir a qualidade da chamada e o efeito de cancelamento de eco, não mova os microfones de expansão após colocá-los sobre a mesa. Ao mesmo tempo, os microfones de expansão precisam de uma distância de pelo menos 1 metro do alto falante.

### <span id="page-17-0"></span>8. Acessórios opcionais

Com o uso dos microfones sem fio A, B, C e D será possível ampliar a capacidade de até 16 pessoas por ambientes e, com uma área de cobertura de até 10 m. Entre em contato com a Intelbras para mais informações e saiba como tornar seu EVC 2000 G2 ainda mais adequado para suas necessidades:

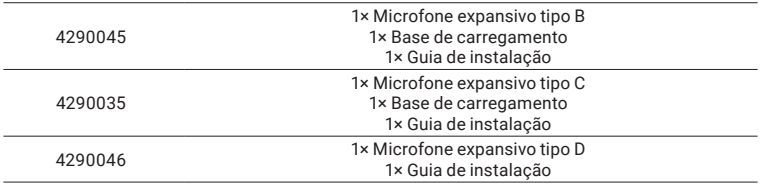

#### **8.1.  Como Instalar os acessórios opcionais**

#### **Emparelhamento de microfone sem fio**

Ligue o microfone de expansão. Ao ligar, a luz indicadora pisca em azul. Pressione o botão mudo e a luz indicadora ficará vermelha. Coloque o microfone de expansão perto da unidade principal. Pres-

sione e segure o botão  $\bigcirc$  por 5 segundos. Depois que as luzes indicadoras pararem de piscar, o microfone sem fio estará emparelhado com sucesso.

#### **Base carregadora**

Para base carregadora se tornar funcional devemos utilizar a Fonte e o Cabo que acompanham a base Principal. Realize a montagem conforme abaixo:

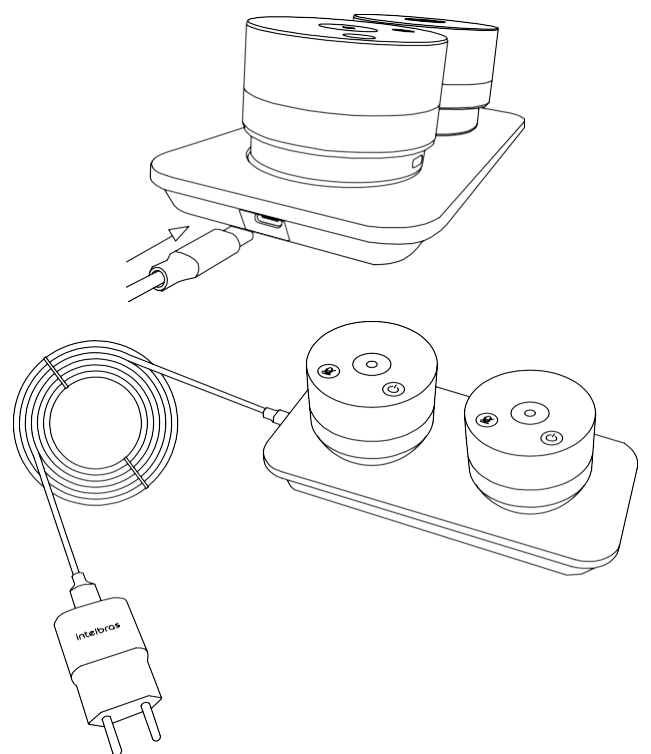

### <span id="page-18-0"></span>9. Microfone integrado

O EVC 2000 G2 contém 1 microfone interno integrado que vem desabilitado por padrão, mas caso seja necessário utilizá-lo é possível habilitar/desabilitar com os comandos abaixo.

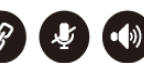

Pressione e segure os botões por 5 segundos para habilitar ou desabilitar o microfone interno. Microfone tem alcance de até 3 metros.

Quando o microfone interno está habilitado e realizada a conexão do microfone expansível, o produto prioriza o microfone interno.

Para utilizar o microfone expansível, é necessário a desabilitação do microfone interno, conforme a demonstração de comandos citado anteriormente no inicio do segundo parágrafo.

*Obs.: toda vez que habilitado/desabilitado o microfone interno, o mesmo iniciará mutado.*

### 10. Como configurar o EVC 2000 G2 pelo menu do controle

Utilização do controle:

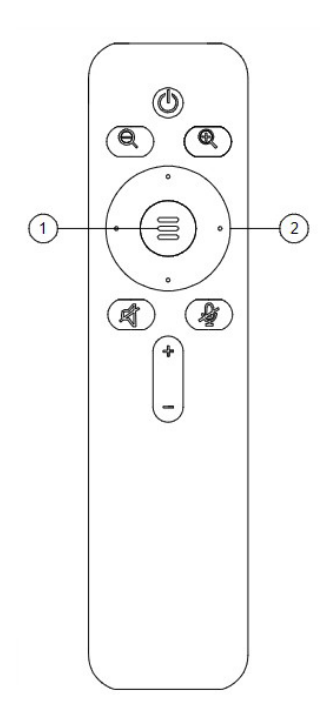

- 1. Menu/Voltar
- 2. Botões de Navegação

Como usar os comandos do controle:

 $\blacksquare$ Para acessar o menu temos que abrir a câmera nativa do Windows/Mac/Linux e pressionar a tecla

e para navegar pelo menu usamos as teclas em vermelho  $\frac{1}{2}$  e para selecionar/alterar/ entrar o item utilizamos as duas teclas em vermelho.

#### <span id="page-19-0"></span>**10.1.  Opções do menu Configuração de Imagem** Ao acessar no menu:

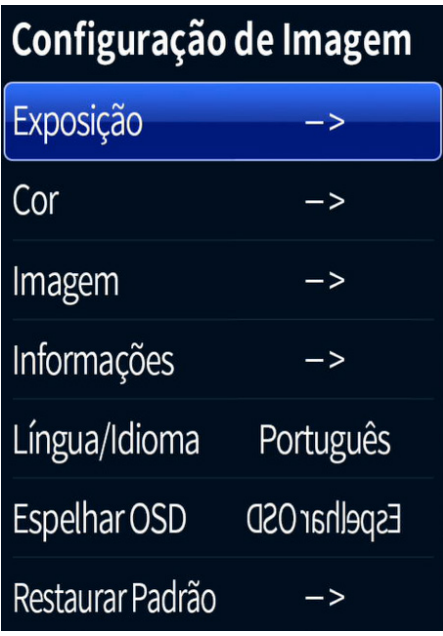

Após acessar o menu é possível alterar parâmetros de:

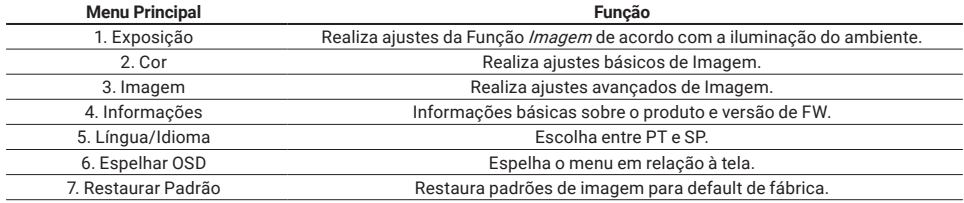

### **Exposição**

Na opção *Exposição* podemos configurar os itens abaixo:

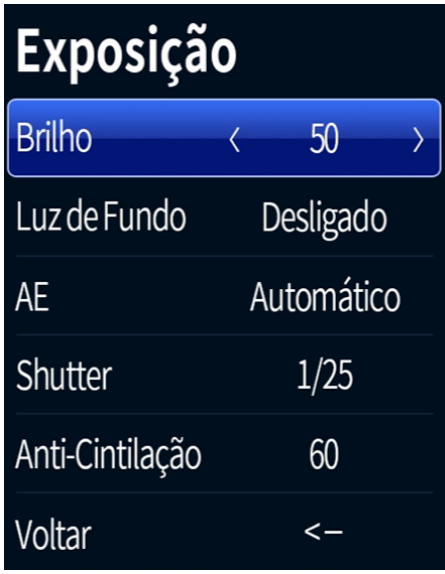

Na opção exposição é possível alterar parâmetros como:

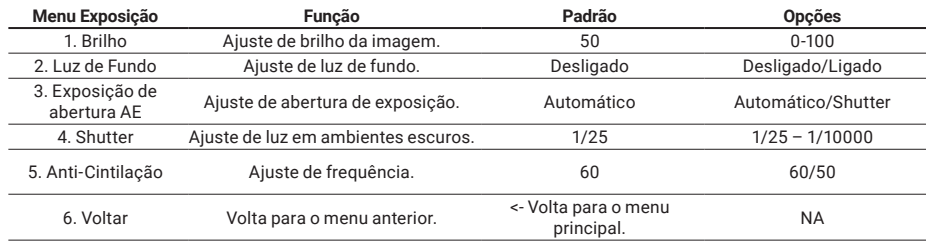

#### **Cor**

Na opção *Cor* podemos configurar os itens abaixo:

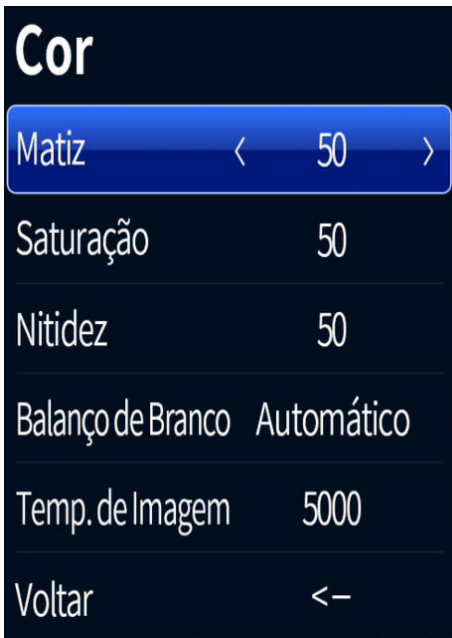

Na opção Cor é possível alterar parâmetros como:

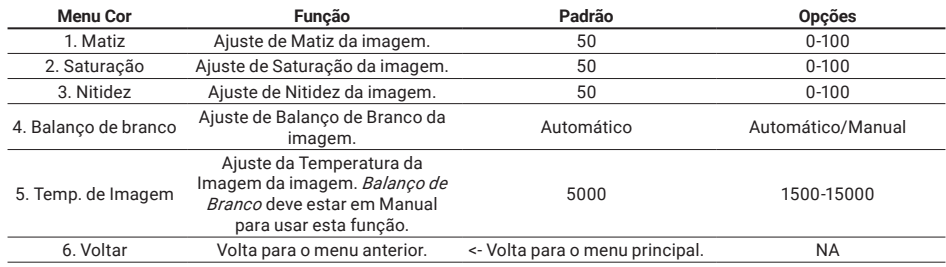

#### **Imagem**

Na opção *Imagem* podemos configurar os itens abaixo

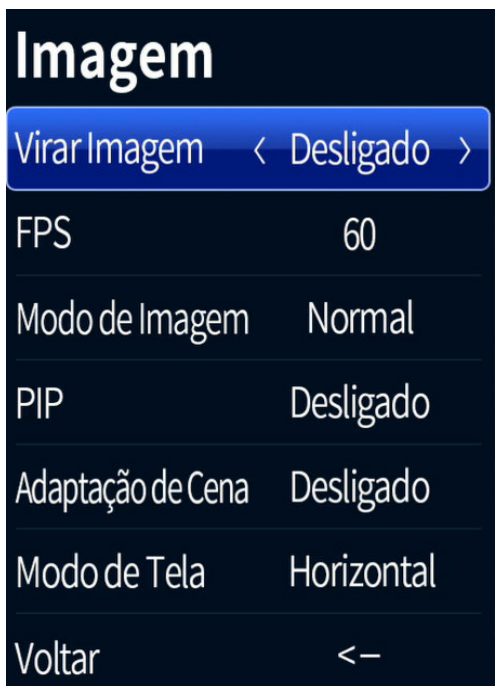

Na opção imagem é possível alterar parâmetros como:

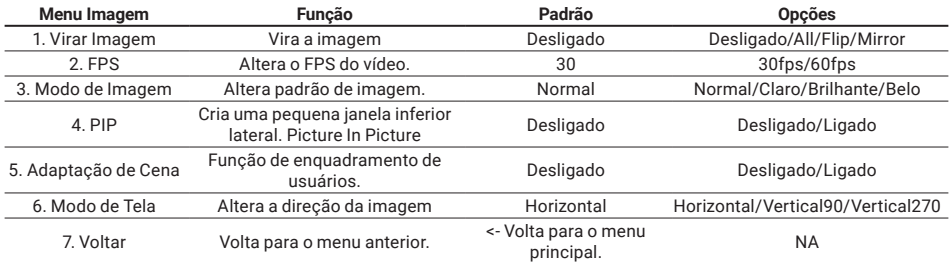

### <span id="page-23-0"></span>11. Operações

### **11.1.  Configuração no Google® Meet**

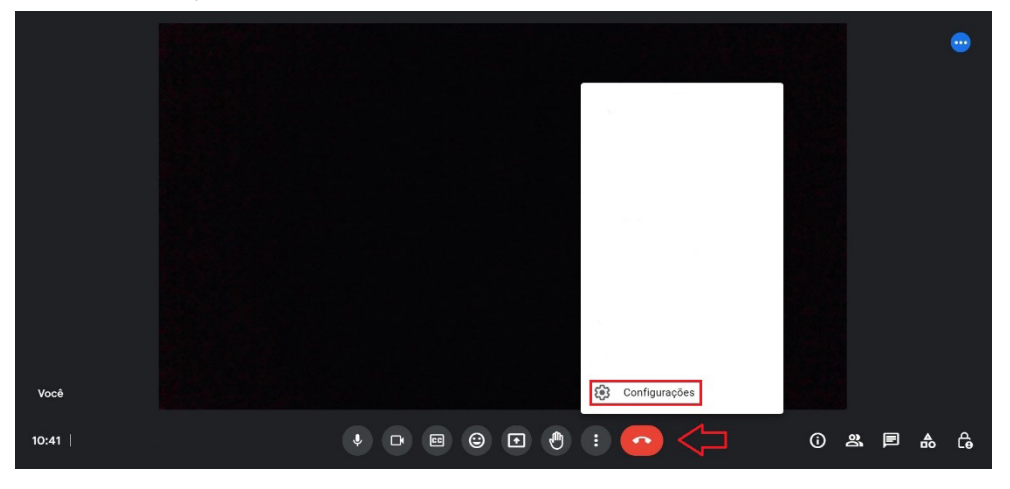

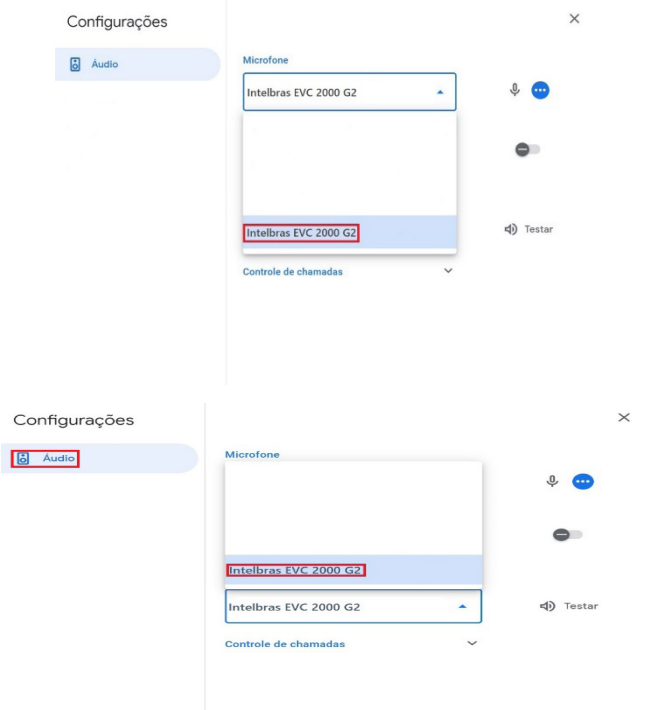

<span id="page-24-0"></span>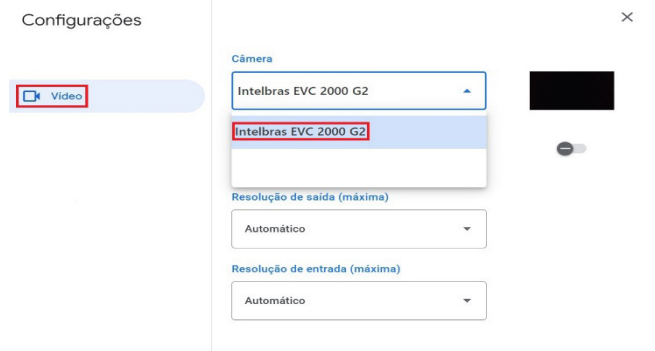

#### **11.2.  Teams**

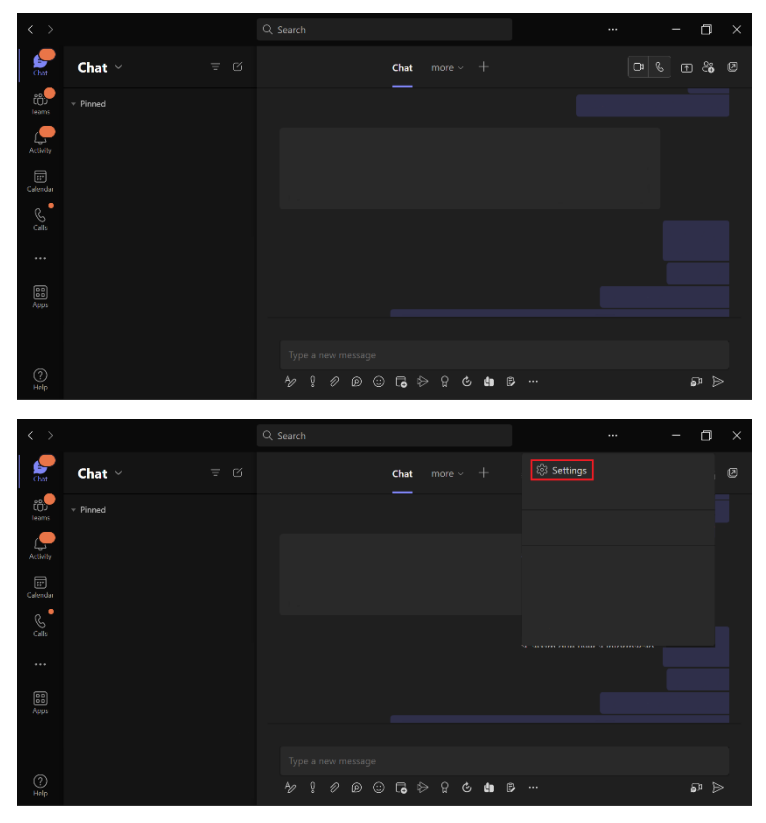

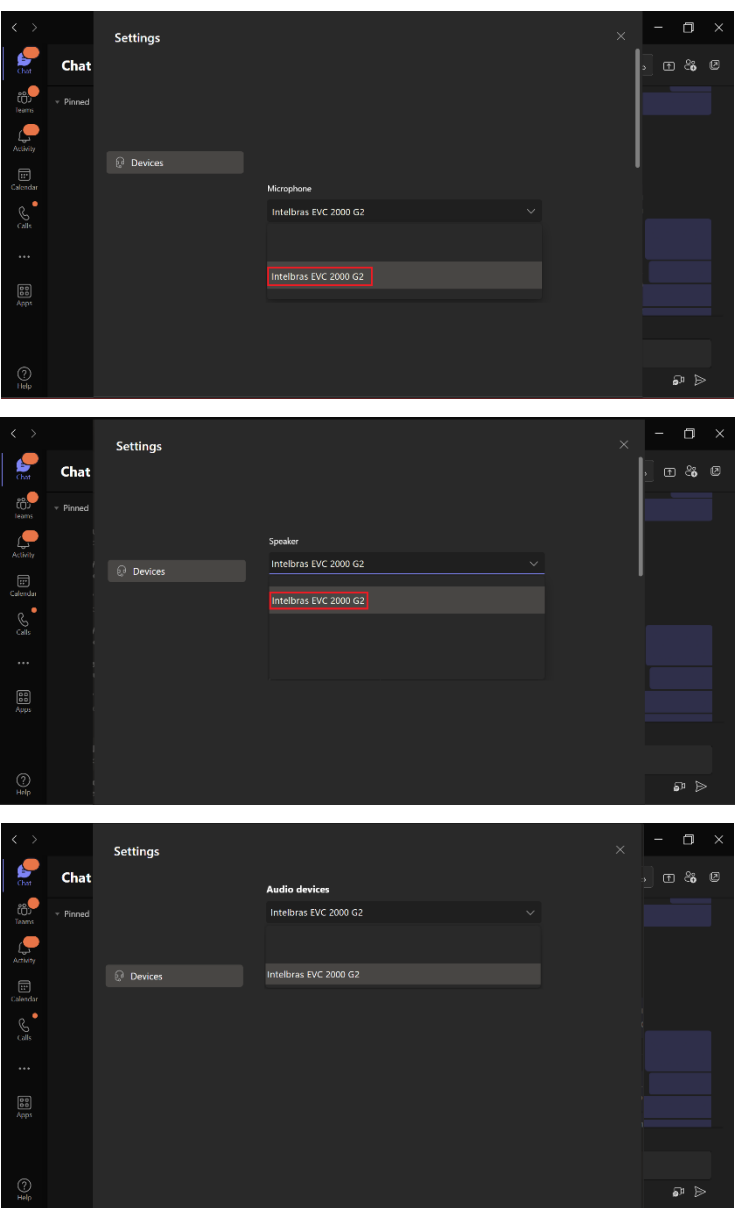

#### <span id="page-26-0"></span>**11.3.  Zoom**

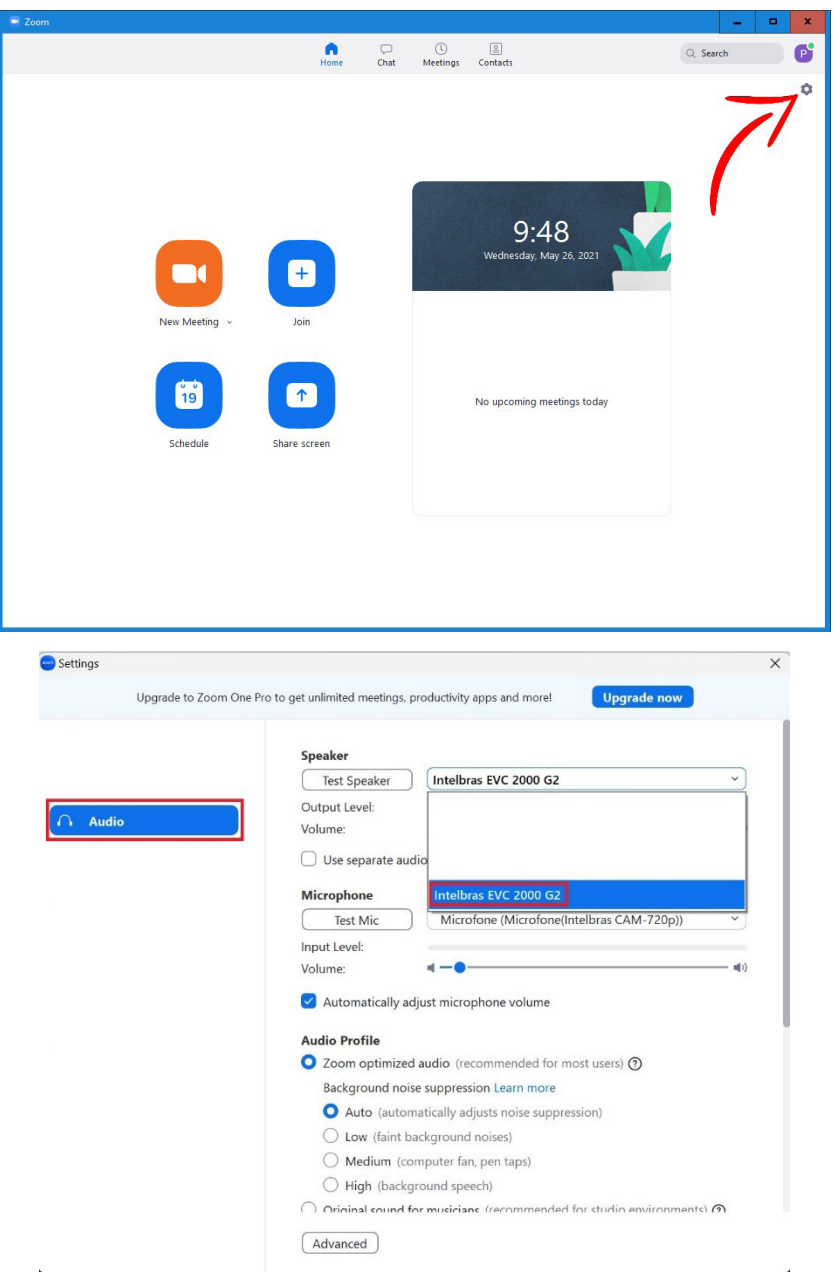

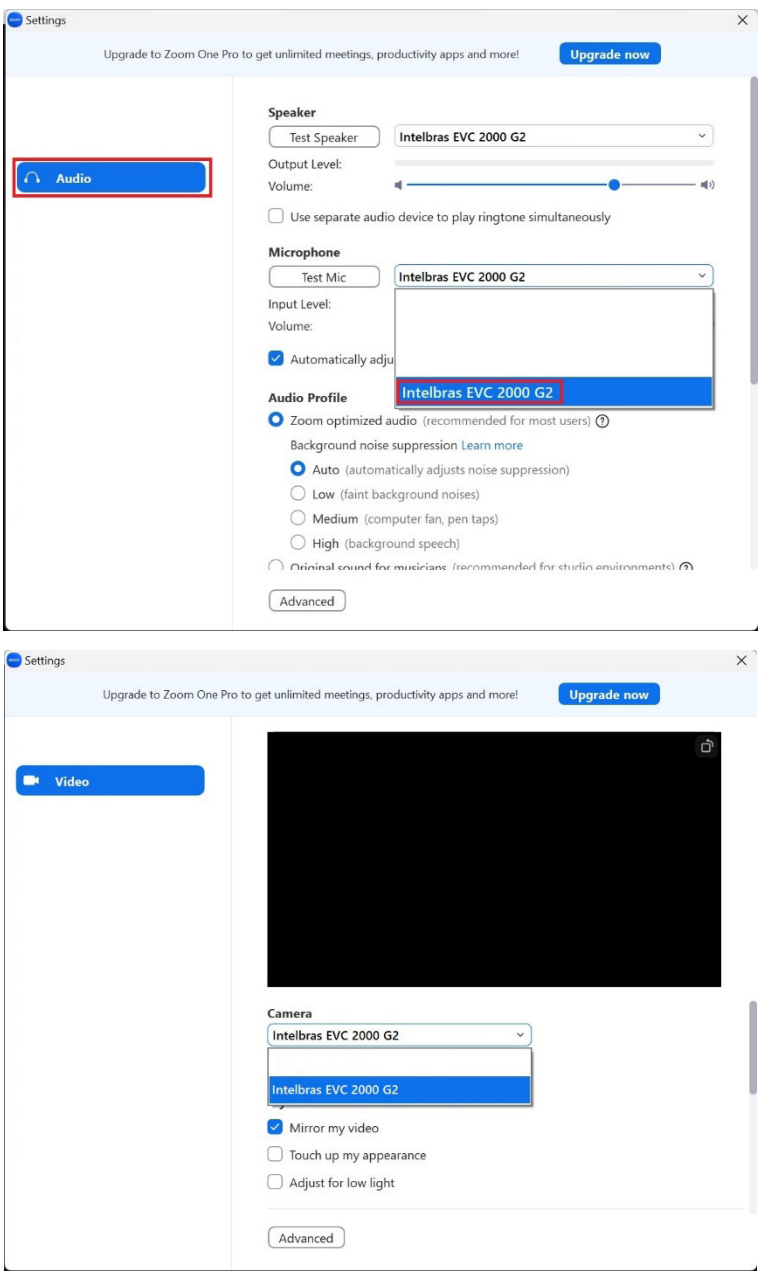

### <span id="page-28-0"></span>12. Dicas de uso

- » Esse equipamento foi projetado para reuniões de grandes grupos de pessoas, em ambientes grandes, mas pode ser utilizado para uso pessoal.
- » Não se recomenda extensores USB sob o risco do produto não funcionar corretamente.
- » Recomenda-se instalação do cabo do produto em canaletas específicas afim de evitar-se danos ao cabo.
- » Assim como qualquer produto ou software de chamadas e vídeo conferência utilizados via web, a taxa de transmissão da rede de conexão pode influenciar na qualidade da imagem e áudio deste produto.
- » A Videoconferência EVC 2000 G2 não apresenta compatibilidade com produtos baseados em sistema operacional Android® IOS e Windows® phone.
- » Não direcione este produto diretamente para luzes fortes ou luz do sol sob risco de mal funcionamento e danos irreversíveis ao produto.
- » Este produto foi desenvolvido para uso interno indoor em estabelecimentos fechados e controlados não podendo ser exposto a intempéries de ambientes externos sob risco de danos irreversíveis ao produto.
- » Transporte, use e guarde este produto em ambientes com controle de umidade e temperatura.
- » Mantenha a câmera longe da água ou de líquidos para evitar danos à componentes internos e externos.
- » Mantenha a câmera em ambientes ventilados para evitar altas temperaturas.
- » Forte estresse, vibrações violentas, respingos ou jatos de água não são permitidos durante o transporte, armazenamento e instalação do produto.
- » Para transporte, armazenamento ou quando não em uso, se possível, guarde-o em sua embalagem original.
- » É recomendado usar este produto em instalações que apresentem o devido sistema aterramento, segurança contra descargas elétricas e naturais ou inerentes do sistema de alimentação de energia.
- » Utilize componentes ou acessórios padrão fornecidos pelo fabricante e tenha certeza que o produto seja instalado e avaliado, quando necessário, por pessoas especializadas capacitadas tecnicamente.
- » Este produto e, especialmente a lente, não deve ser exposto a radiação laser.
- » Não ligue este produto em mais de uma fonte de alimentação, caso contrário, danos irreversíveis poderão ocorrer.
- » A lente deste produto protegidos é protegida com produto antirreflexos, o qual pode ser danificado ao ser tocado, ao entrar em contato com produtos químicos diversos ou sofrer contatos de abrasivos e itens pontiagudos. Isso pode causar imagens distorcidas, com falhas de resolução e de qualidade da imagem.
- » Use um pano macio e seco para realizar a limpeza da lente.
- » A limpeza da lente deve ser feita através do painel de proteção em movimentos circulares retirando os resíduos de fora para dentro.
- » Para a limpeza das demais partes do produto, use um pano macio e seco para realizar a limpeza. Se necessário, pode-se utilizar um pano com detergente líquido, sempre em pouco quantidade.

**Atenção:** para evitar danos ao produto, os quais podem causar decrescimento de performance e qualidade, não é permitido, para a limpeza da lente e do corpo do produto, o uso produtos abrasivos como esponjas, produtos químicos tipo solventes voláteis como álcool, diluentes, benzeno entre outros.

- » A videoconferência EVC 2000 G2 deve ser utilizada com o cabo USB disponibilizado com o produto.
- » Em geral, as televisões não aceitam a instalação do drive do EVC 2000 G2. No entanto, você pode utilizar a entrada HDMI ou VGA do notebook conectada à uma televisão para utilizar o alto falante e monitor da televisão.
- » As entradas USB nos MacBooks são USB-C. Para esses cenários sugerimos a utilização de um cabo adaptador de USB-C para USB padrão.

### <span id="page-29-0"></span>13. Informações adicionais

- » A saída de áudio destes dispositivos usa a mesma interface USB com vídeo e pode coletar o áudio desse dispositivo conectado.
- » Conexão em cadeia de no máximo 3 microfones de expansão sem fio conectados à unidade principal via RF 2,4G. Cada microfone de expansão oferece um alcance de captação de 3 metros. Para garantir a qualidade da chamada e o efeito de cancelamento de eco, não mova os microfones de expansão após colocá-los sobre a mesa. Ao mesmo tempo, os microfones de expansão precisam de uma distância de pelo menos 1 metro do alto-falante.
- » A unidade principal possui um microfone auxiliar interno para uso de emergência quando os microfones de expansão estão sem bateria. Microfones de expansão são recomendados para uma melhor experiência durante a chamada. Quando um microfone de expansão é ligado, o microfone interno será automaticamente desativado.
- » Utilizar os microfones do modelo A, B e C, não utilize os microfones com modelo repetido pois não será feito corretamente o cancelamento de ruído entre eles.

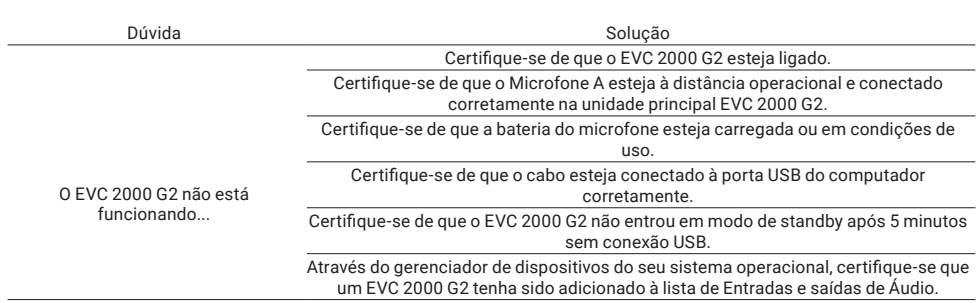

### 14. Dúvidas frequentes

### 15. Descarte

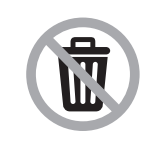

Este produto possui uma pilha/bateria interna. Após sua vida útil, as pilhas/baterias devem ser entregues a uma assistência técnica autorizada da Intelbras ou realizar diretamente a destinação final ambientalmente adequada evitando impactos ambientais e a saúde. Caso prefira, a pilha/bateria assim como demais eletrônicos da marca Intelbras sem uso, pode ser descartado em qualquer ponto de coleta da Green Eletron (gestora de resíduos eletroeletrônicos a qual somos associados). Em caso de dúvida sobre o processo de logística reversa, entre em contato conosco pelos telefones (48) 2106-0006 ou 0800 704 2767 (de segunda a sexta-feira das 08 às 20h e aos sábados das 08 às 18h) ou através do e-mail suporte@intelbras.com.br.

### <span id="page-30-0"></span>Termo de garantia

Fica expresso que esta garantia contratual é conferida mediante as seguintes condições:

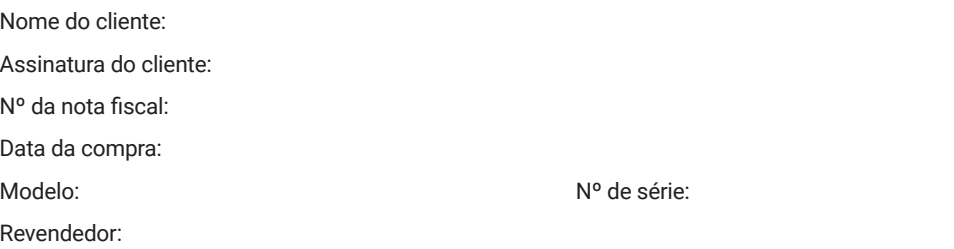

- 1. Todas as partes, peças e componentes do produto são garantidos contra eventuais vícios de fabricação, que porventura venham a apresentar, pelo prazo de 2 (dois) anos – sendo este de 90 (noventa) dias de garantia legal e 21 (vinte e um) meses de garantia contratual –, contado a partir da data da compra do produto pelo Senhor Consumidor, conforme consta na nota fiscal de compra do produto, que é parte integrante deste Termo em todo o território nacional. Esta garantia contratual compreende a troca gratuita de partes, peças e componentes que apresentarem vício de fabricação, incluindo as despesas com a mão de obra utilizada nesse reparo. Caso não seja constatado vício de fabricação, e sim vício(s) proveniente(s) de uso inadequado, o Senhor Consumidor arcará com essas despesas.
- 2. A instalação do produto deve ser feita de acordo com o Manual do Produto e/ou Guia de Instalação. Caso seu produto necessite a instalação e configuração por um técnico capacitado, procure um profissional idôneo e especializado, sendo que os custos desses serviços não estão inclusos no valor do produto.
- 3. Constatado o vício, o Senhor Consumidor deverá imediatamente comunicar-se com o Serviço Autorizado mais próximo que conste na relação oferecida pelo fabricante – somente estes estão autorizados a examinar e sanar o defeito durante o prazo de garantia aqui previsto. Se isso não for respeitado, esta garantia perderá sua validade, pois estará caracterizada a violação do produto.
- 4. Na eventualidade de o Senhor Consumidor solicitar atendimento domiciliar, deverá encaminhar-se ao Serviço Autorizado mais próximo para consulta da taxa de visita técnica. Caso seja constatada a necessidade da retirada do produto, as despesas decorrentes, como as de transporte e segurança de ida e volta do produto, ficam sob a responsabilidade do Senhor Consumidor.
- 5. A garantia perderá totalmente sua validade na ocorrência de quaisquer das hipóteses a seguir: a) se o vício não for de fabricação, mas sim causado pelo Senhor Consumidor ou por terceiros estranhos ao fabricante; b) se os danos ao produto forem oriundos de acidentes, sinistros, agentes da natureza (raios, inundações, desabamentos, etc.), umidade, tensão na rede elétrica (sobretensão provocada por acidentes ou flutuações excessivas na rede), instalação/uso em desacordo com o manual do usuário ou decorrentes do desgaste natural das partes, peças e componentes; c) se o produto tiver sofrido influência de natureza química, eletromagnética, elétrica ou animal (insetos, etc.); d) se o número de série do produto tiver sido adulterado ou rasurado; e) se o aparelho tiver sido violado.
- 6. Esta garantia não cobre perda de dados, portanto, recomenda-se, se for o caso do produto, que o Consumidor faça uma cópia de segurança regularmente dos dados que constam no produto.
- 7. A Intelbras não se responsabiliza pela instalação deste produto, e também por eventuais tentativas de fraudes e/ou sabotagens em seus produtos. Mantenha as atualizações do software e aplicativos utilizados em dia, se for o caso, assim como as proteções de rede necessárias para proteção contra invasões (hackers). O equipamento é garantido contra vícios dentro das suas condições normais de uso, sendo importante que se tenha ciência de que, por ser um equipamento eletrônico, não está livre de fraudes e burlas que possam interferir no seu correto funcionamento.
- 8. LGPD Tratamento de dados pela Intelbras: a Intelbras não acessa, transfere, capta nem realiza qualquer tipo de tratamento de dados pessoais a partir deste produto.

Sendo estas as condições deste Termo de Garantia complementar, a Intelbras S/A se reserva o direito de alterar as características gerais, técnicas e estéticas de seus produtos sem aviso prévio.

Todas as imagens deste manual são ilustrativas.

## intelbras

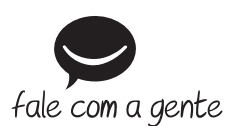

**Suporte a clientes:**  $\Omega$  **(48) 2106 0006 Fórum:** forum.intelbras.com.br **Suporte via chat:** chat.intelbras.com.br/ **Suporte via e-mail:** suporte@intelbras.com.br **SAC:** 0800 7042767

**Onde comprar? Quem instala?:** 0800 7245115

Importado no Brasil por: Intelbras S/A – Indústria de Telecomunicação Eletrônica Brasileira Rodovia SC 281, km 4,5 – Sertão do Maruim – São José/SC – 88122-001  $CNP$ J 82.901.000/0014-41 – www.intelbras.com.br

03.23 Origem: China